<span id="page-0-0"></span>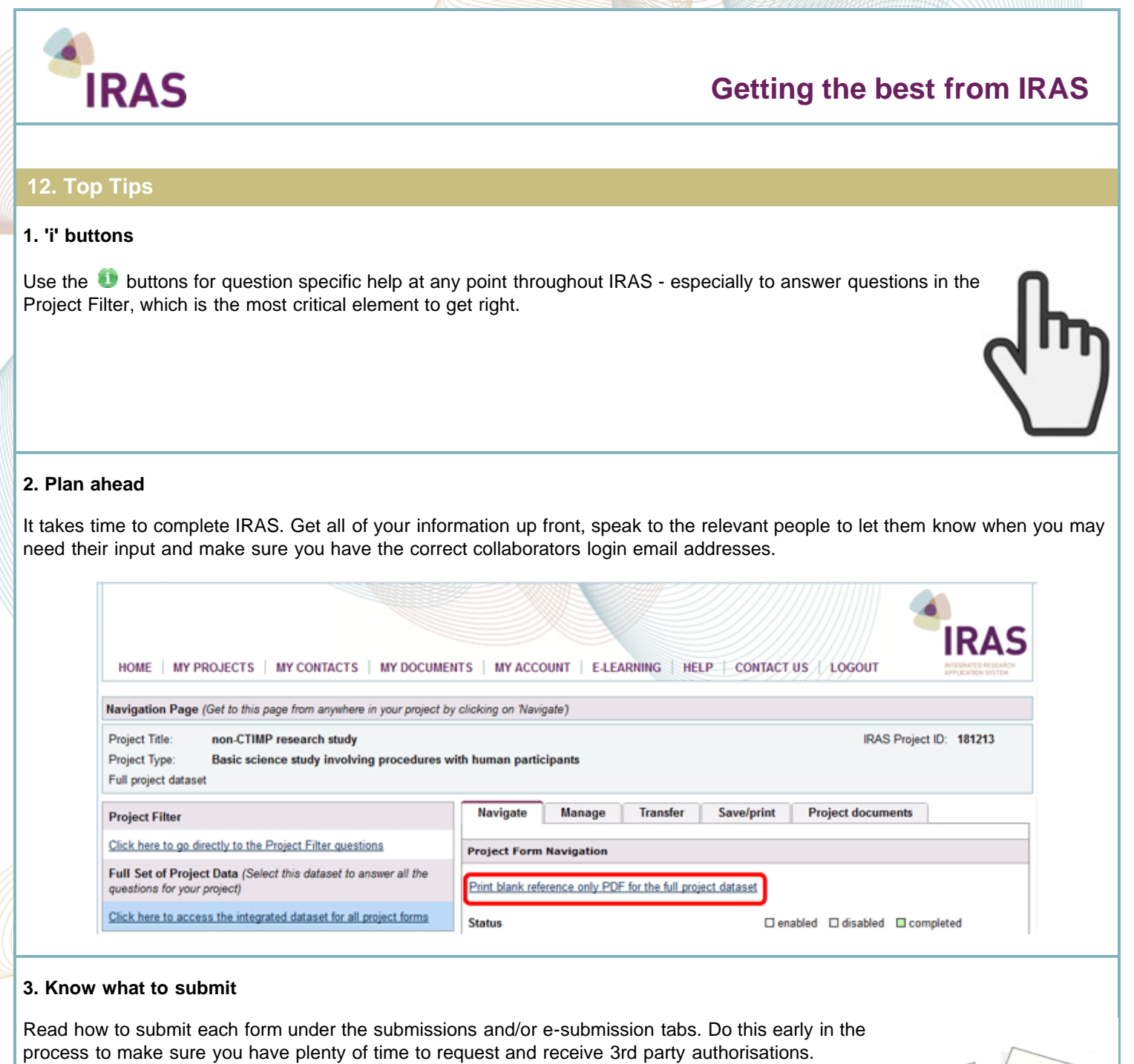

*Note: You will never submit the Full Project Dataset to a review body - you will only submit forms.*

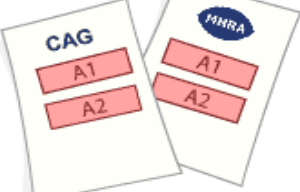

## **4. Read Checklists**

Most review bodies require additional documentation to process your application which will not be accepted without it, such as Participant information sheets, investigator brochure and advert used to recruit. Consult the checklist well ahead of submission to make sure you have all you need.

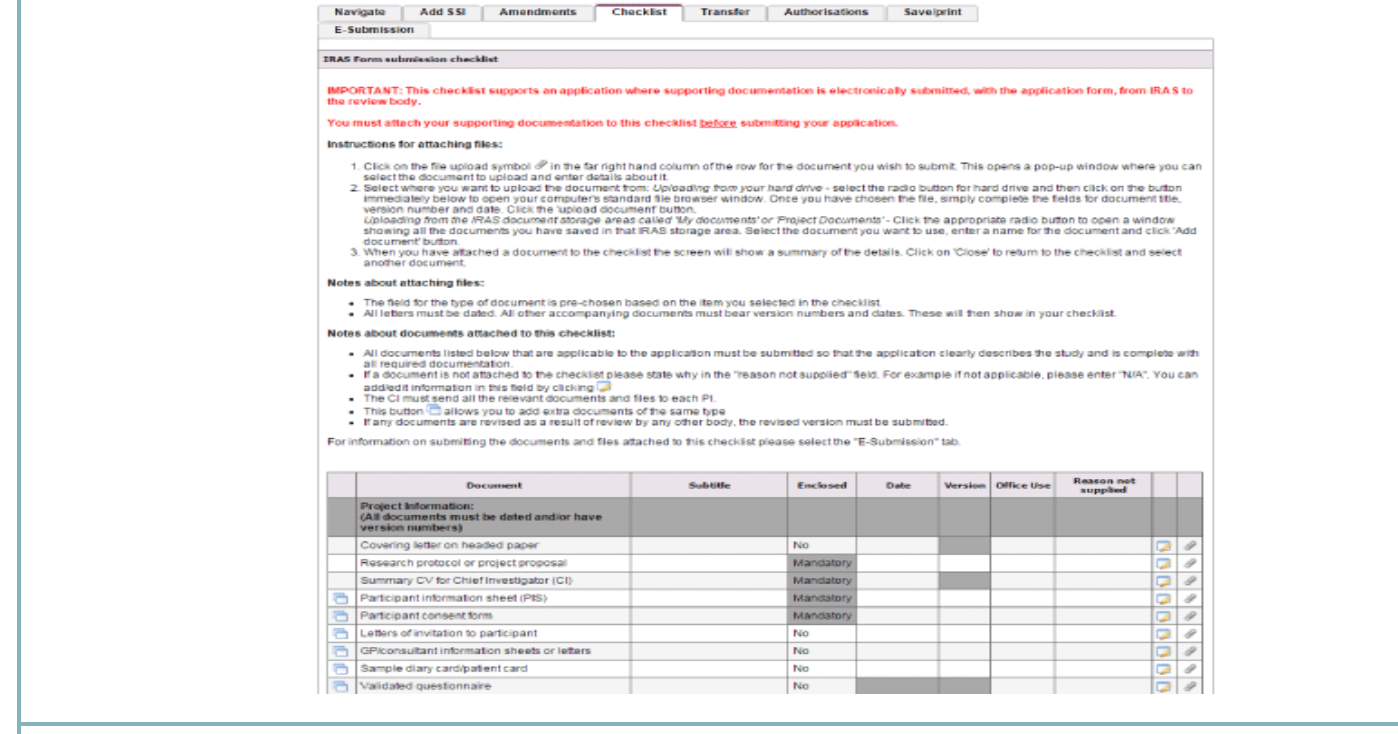

## **5. Project Filter**

Do not rush to complete the Project Filter. Take time to answer the Project Filter questions and don't guess the answers. It's important to get the project filter right so that you generate the appropriate forms for your application. Use the buttons to help if you are unsure.

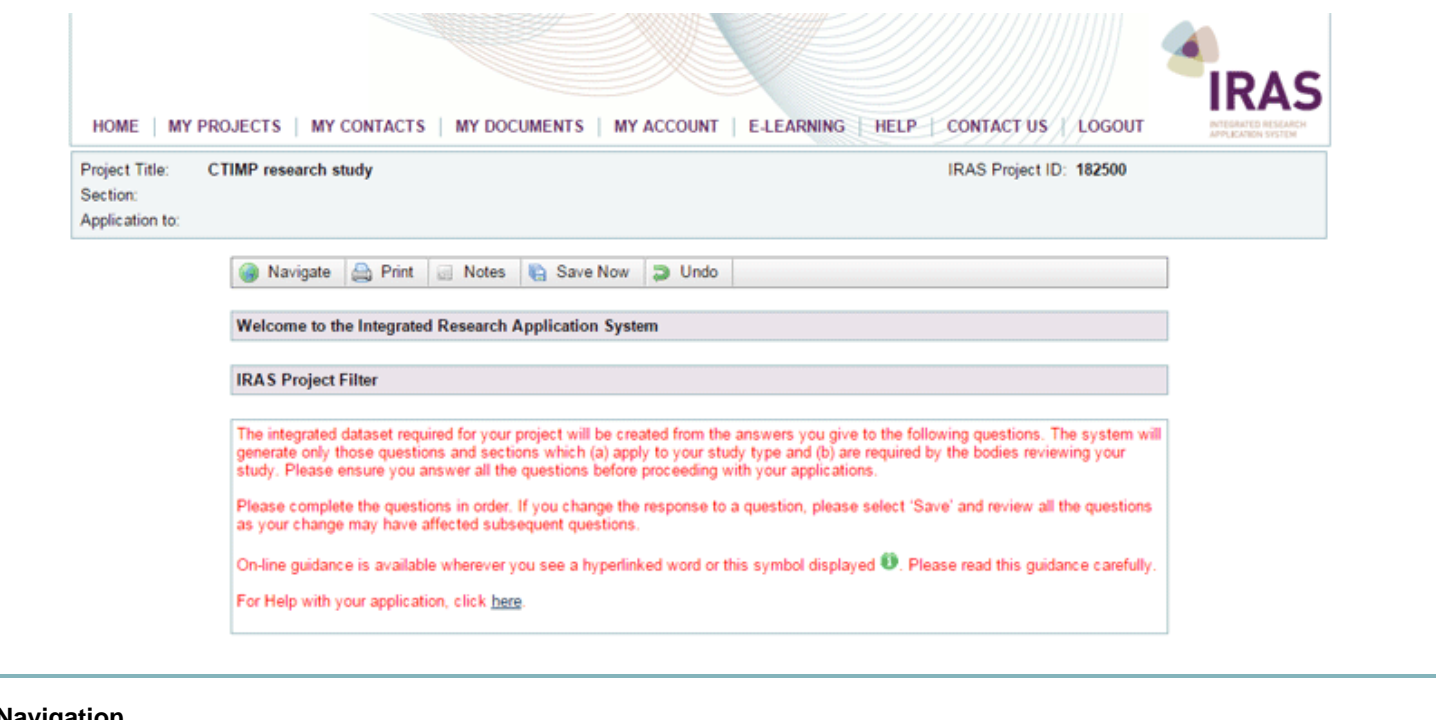

## **6. Navigation**

It's easy to get lost in IRAS as the forms and project dataset look so similar. Remember the cues to look out for.

Depending on where you are within IRAS, you can use the 'Navigate' buttons and/or tabs to access all of the main functions like Transfer, Submission, Authorisations, Checklist, etc.

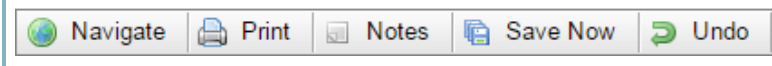

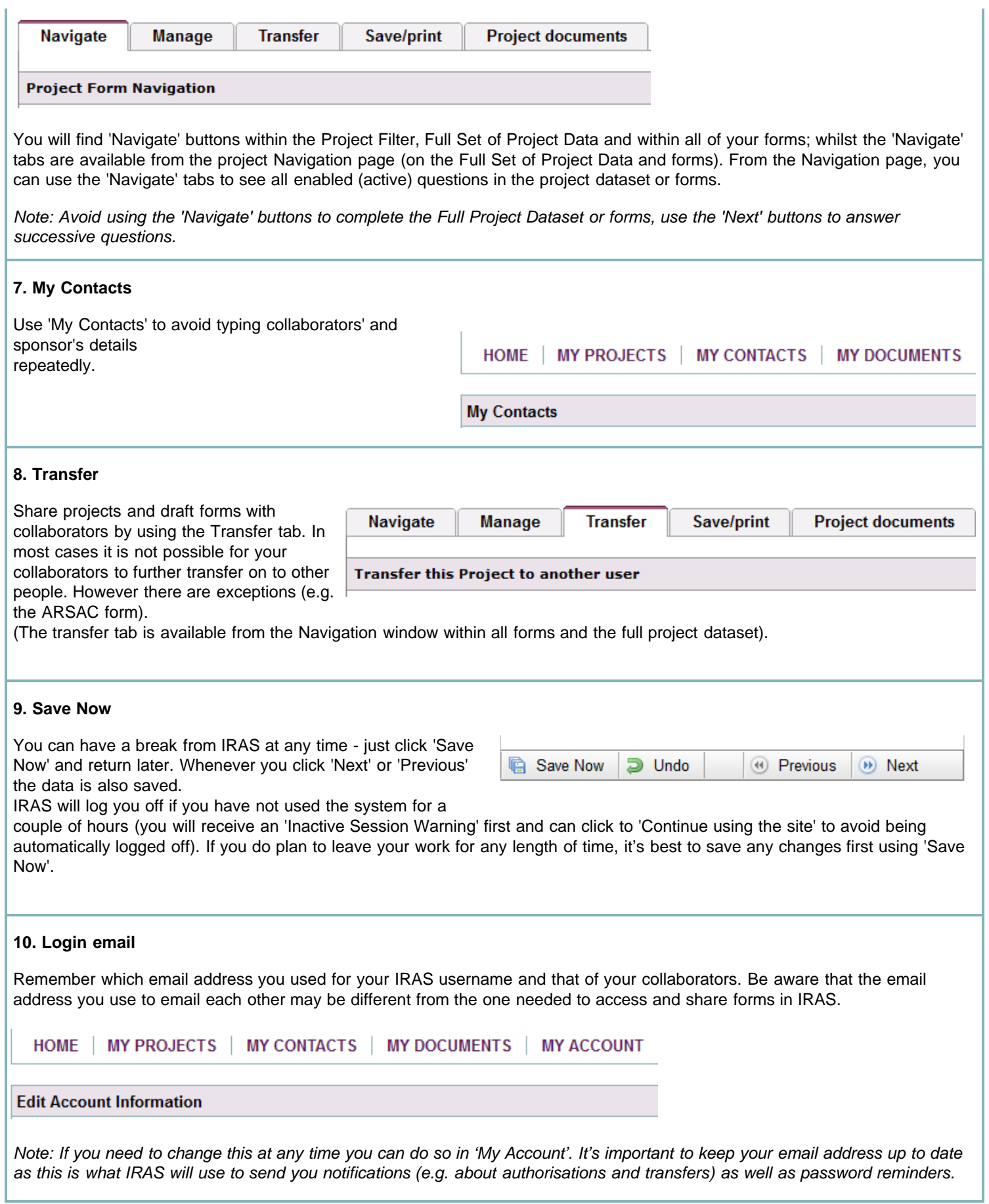